### Fernbedienung Anzeigetafel "PREMIUM"- Funktionsweise

# **Tastenfunktionen der** Fernbedienung

#### Taste "UHR/EIN/AUS":

- Tastenanschlag:  $1$ Einschalten der Uhrzeit (gegebenenfalls mit "EDIT" vorab korrekt einstellen).
- $2.$ Tastenanschlag: Die Anzeigetafel wird eingeschalten (alle Werte werden auf "Null" gesetzt).
- Tastenanschlag:  $3<sub>1</sub>$ Ausschalten der Anzeigetafel

#### Taste "STOP":

Nach drücken der Taste "EDIT" erfolgt die Reduktion des gewählten Wertes. Die Spielzeit wird automatisch gestoppt nach 45 und nach 90 Minuten.

Taste ..AUS": Fernbedienung ausschalten. Alle Tasten sind de-aktiviert.

Taste "HEIM": Spielstand der "HEIM"-Mannschaft erhöhen.

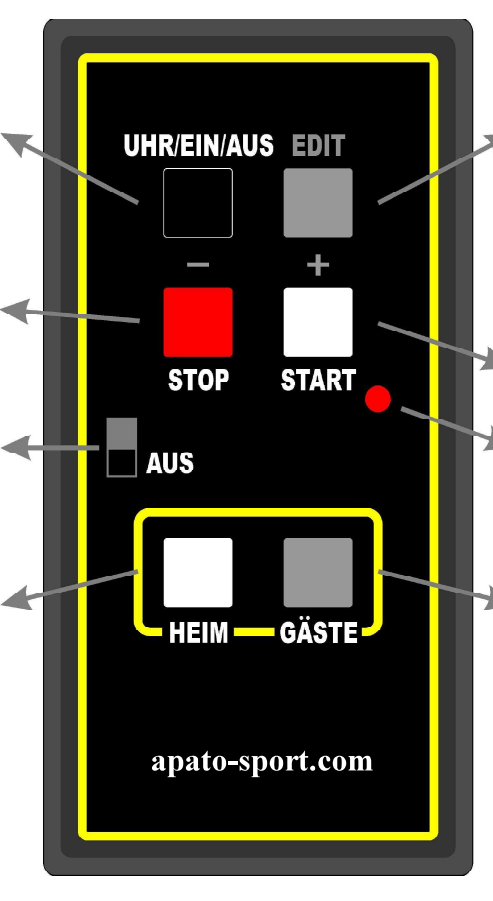

### Taste "EDIT":

- 1. Tastenanschlag: Änderung des Spielstandes der "HEIM" Mannschaft.
- $2<sup>1</sup>$ Tastenanschlag: Änderung der Spielzeit der "10-er Minuten".
- $3.$ Tastenanschlag: Änderung der Spielzeit der "1-er Minuten".
- 4. Tastenanschlag: Änderung der Spielzeit der "10-er Sekunden".
- 5. Tastenanschlag: Änderung der Spielzeit der "1-er Sekunden".
- 6. Tastenanschlag: Änderung des Spielstandes der "GÄSTE"-Mannschaft.
- 7. Tastenanschlag: Beendigung der mit "EDIT" vorgenommenen Änderungen

Die jeweiligen Werte erhöhen mit der Taste  $\cdot$  +" (= START) und senken mit der Taste  $, \ldots, (= STOP).$ 

Nach Beendigung der Änderungen wieder die Taste "START" drücken, damit die Spielzeit wieder weiterläuft.

#### Änderung der Leuchtkraft der Dioden:

- Drücken Sie die Taste "EDIT". j. Drücken Sie die Taste "HEIM", um die unterschiedlichen Leuchtstärken anzusteuern.
- Drücken Sie die Taste UHR/EIN/AUS", um die Auswahl abzuspeichern.

Taste "START":

Beginnen der Spielzeit. Kontrollleuchte:

Leuchtet auf. wenn Daten übertragen werden.

Taste "GÄSTE": Spielstand der "GÄSTE"-Mannschaft erhöhen.

Hinweis > Einstellung der Uhrzeit, falls diese nicht die korrekte Uhrzeit anzeigt:

- Es kann vorkommen, daß die Uhrzeit nicht die korrekte Zeit anzeigt, was daran liegt, daß aufgrund vergangener Lagerzeit oder dergleichen, der Funkkontakt abgebrochen ist.
- Die Uhrzeit lässt sich mit der Taste "EDIT" korrigieren.
- Schalten Sie dazu die Anzeigetafel mit der Taste "UHR/EIN/AUS" ein, sodaß die Uhrzeit angezeigt wird.
- Danach nehmen Sie mit der Taste "EDIT" die entsprechende Korrektur der Uhrzeit vor. Mit jedem Drücken der "EDIT"-Taste springen Sie eine Stelle weiter. Erhöhungen nehmen Sie jeweils mit der Taste "+" (= START) vor, Senkungen mit der Taste "-" (=STOP).

## Tastenfunktionen der Fernbedienung inkl. Einstellung unterschiedlicher Spielperiode

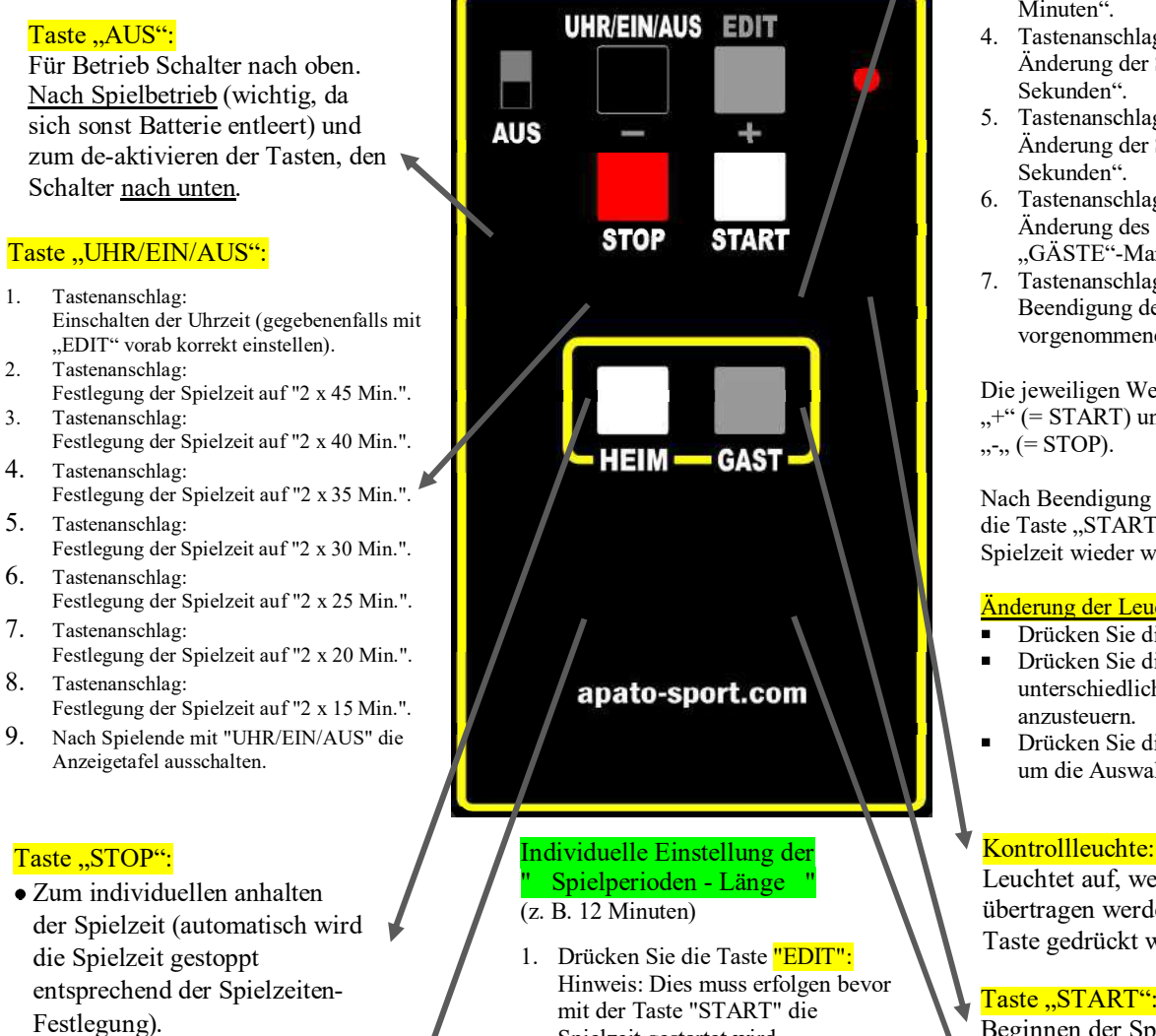

 $\bullet$  Bei vorigem drücken der Taste  $\left( \begin{array}{ccc} 2 & 0 \\ 0 & 2 \end{array} \right)$ "EDIT" erfolgt eine Reduktion des gewählten Wertes.

#### Taste ..HEIM":

Spielstand der "HEIM"-Mannschaft erhöhen.

Mit den Tasten  $^{\prime\prime}$ +" bzw.  $^{\prime\prime}$ -" 3. Nachdem die gewünschte Spielperioden- Länge ausgewählt wurde  $\rightarrow$  Speichern Sie diese Einstellung durch neuerliches drücken der Taste "EDIT" ab.

#### Taste "EDIT":

- 1. Tastenanschlag:
- Änderung des Spielstandes der "HEIM"-Mannschaft.
- 2. Tastenanschlag: Änderung der Spielzeit der "10-er<br>Minuten".
- 3. Tastenanschlag: Änderung der Spielzeit der "1-er<br>Minuten".
- 4. Tastenanschlag: Änderung der Spielzeit der "10-er<br>Sekunden".
- 5. Tastenanschlag: Änderung der Spielzeit der "1-er<br>Sekunden".
- 6. Tastenanschlag: Änderung des Spielstandes der "GÄSTE"-Mannschaft.
- 7. Tastenanschlag: Beendigung der mit "EDIT" vorgenommenen Änderungen

Die jeweiligen Werte erhöhen mit der Taste  $H^*$  (= START) und senken mit der Taste<br>  $H^*$  (= STOP).

Nach Beendigung der Änderungen wieder die Taste "START" drücken, damit die<br>Spielzeit wieder weiterläuft.

#### Änderung der Leuchtkraft der Dioden:

- Drücken Sie die Taste "EDIT".
- Drücken Sie die Taste "HEIM", um die unterschiedlichen Leuchtstärken anzusteuern.
- Drücken Sie die Taste UHR/EIN/AUS", um die Auswahl abzuspeichern.

Kontrollleuchte:<br>
Leuchtet auf, wenn Daten<br>
übertragen werden (= wenn eine<br>
Taste gedrückt wird).<br>
Taste "START":<br>
Beginnen der Spielzeit bzw. der<br>
nächsten Spielperiode. Leuchtet auf, wenn Daten übertragen werden (= wenn eine Taste gedrückt wird).

#### Taste "START":

Beginnen der Spielzeit bzw. der Spielzeit gestartet wird.<br>Einstellung der Spielperioden-Länge: auch nächsten Spielperiode. 2. Einstellung der Spielperioden-Länge: \ nächsten Spielp

#### Taste ..GAST":

Spielstand der "GAST"-Mannschaft erhöhen.

#### Hinweis  $\rightarrow$  Einstellung der Uhrzeit, falls diese nicht die korrekte Uhrzeit anzeigt:

- Es kann vorkommen, daß die Uhrzeit nicht die korrekte Zeit anzeigt, was daran liegt, daß aufgrund vergangener Lagerzeit oder dergleichen, der Funkkontakt abgebrochen ist.
- Die Uhrzeit lässt sich mit der Taste "EDIT" korrigieren.
- Schalten Sie dazu die Anzeigetafel mit der Taste "UHR/EIN/AUS" ein, sodaß die Uhrzeit angezeigt wird.
- Danach nehmen Sie mit der Taste "EDIT" die entsprechende Korrektur der Uhrzeit vor. Mit jedem Drücken der "EDIT"-Taste springen Sie eine Stelle weiter. Erhöhungen nehmen Sie jeweils mit der Taste "+" (= START) vor, Senkungen mit der Taste "-" (=STOP).

### Problembehandlung bei der Befestigung der LED-Anzeigetafel und der Stahlrahmen

Sicherung ("Feinsicherung") an der Unterseite der Anzeigetafel tauschen bzw. Funktionsfähigkeit testen:

Im Falle von elektrischen Störungen kann es vorkommen, dass die an der Unterseite der Anzeigetafel (neben dem Netzstecker – zugänglich indem man den Sicherungshalter mit einem Schraubenzieher aufschraubt) eingebaute Feinsicherung fällt.

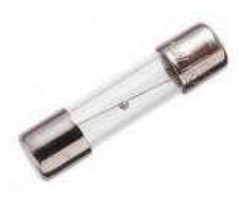

In einem solchen Fall die im Sicherungshalter liegende Feinsicherung auf ihre Funktionsfähigkeit testen und gegebenenfalls austauschen.

Bei der Anbringung der Rahmen bzw. der Anzeigetafel an Träger-Vorrichtungen kann es unter Umständen vorkommen, dass sich die Materialien aufgrund der Materialeigenschaften leicht verzogen haben. In einem derartigen Fall wird folgendes empfohlen:

- $\blacksquare$ Ziehen Sie die Schraubenmuttern der bereits befestigten Rahmen und der Anzeigetafel nicht komplett an, sodaß ein gewisser Bewegungsspielraum für die Befestigung der restlichen Rahmen bzw. der Anzeigetafel entsteht.
- Ziehen Sie die hineingeschraubten Schrauben zur Befestigung der Aluminium- $\blacksquare$ Winkelprofile zur Befestigung der Platten in den Rahmen erst dann komplett an. wenn alle Schrauben je Aluminium-Winkelprofil eingeschraubt sind, damit das entsprechende Aluminium-Winkelprofil gegebenenfalls noch horizontalen Bewegungsspielraum hat.
- Hinweis:  $\blacksquare$

Falls es zu Verspannungen eines Rahmens gekommen ist und die Verschraubung der Aluminium-Winkelprofile nicht möglich ist, bohren Sie größere Löcher in die entsprechenden Aluminium-Winkelprofile.

### **Allgemeine Hinweise**

- Vergewissern Sie sich, dass nach Fertigstellung der Montage alle Schraubenmuttern fest angezogen sind. Eine derartige Überprüfung sollte jährlich vorgenommen werden.
- Vergewissern Sie sich, dass in die Fernbedienung die entsprechenden  $\blacksquare$ funktionsfähigen Batterien korrekt eingelegt sind.
- Vergewisserns Sie sich, dass Gefahren- bzw. Verletzungsgefahren wie Ecken,  $\blacksquare$ Kanten oder dergleichen entsprechend abgesichert sind.
- Eine Erdung der Anlage wird empfohlen.  $\blacksquare$
- Die Taste "AUS" auf der Fernbedienung soll nach jeder Verwendung nach unten- $\blacksquare$ also ausgeschalten sein – damit eine unnötiges entleeren der Fernbedientungs-Batterien vermieden wird.

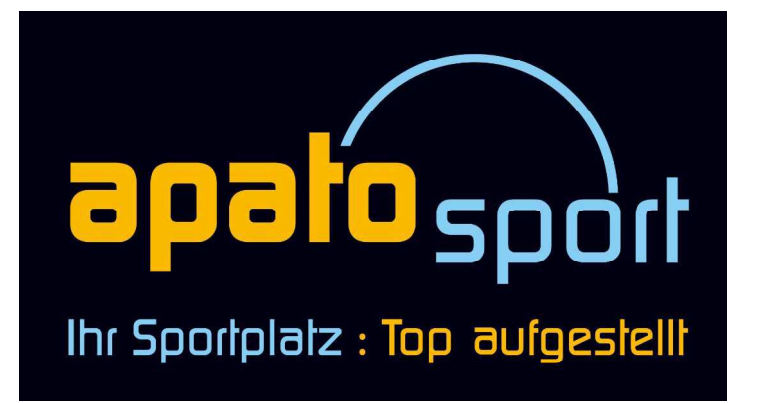

apato sport eine Marke von **INN-PACK ACHORNER & BAUER OG** Salurner Straße 8 A-6330 Kufstein/Tirol

> Tel.:  $+43$  (0) 5372 71 147-25 Fax:  $+43$  (0) 5372 71947 Mobil: +43 (0) 650 6323 100

E-Mail: office@apato-sport.com Internet: www.apato-sport.com